# **Introduction**

Apperian App Management is Arxan's mobile application management (MAM) platform that uses cloud-based software to support the complete mobile app lifecycle by interconnecting backend modules with a unified administrative portal.

To get up and running quickly, see [Quick Start](https://help.apperian.com/display/pub/Quick+Start). For white papers, demo videos, and much more, see [www.arxan.com/apperian](https://www.arxan.com/apperian).

### How Apperian Works

Modules contain services and capabilities provided by Arxan and third-party partners; Apperian App Management is the "glue" that pulls it all together into a coherent management framework. Its modular architecture makes Apperian highly scalable and customizable, allowing organizations to use only those modules that make sense in their mobile environment.

The following diagram illustrates the primary components:

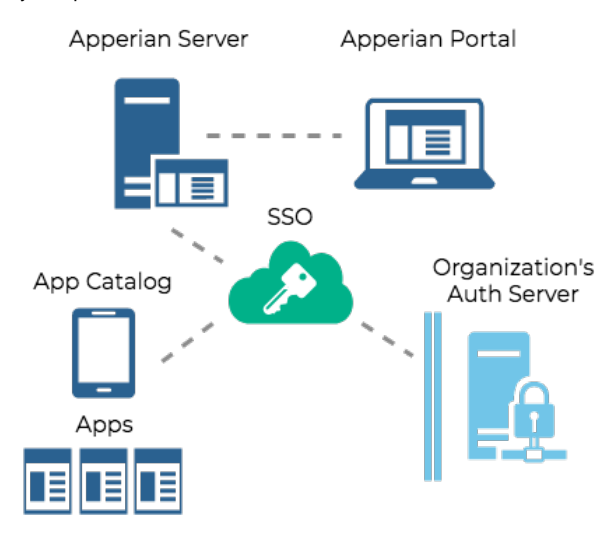

#### Apperian Server

The Apperian Server is a SaaS (Software as a Service) configuration hosted in the cloud. It manages each stage in the MAM lifecycle with a cohesive set of functions that support an enterprise's best practices to ensure a robust and secure deployment.

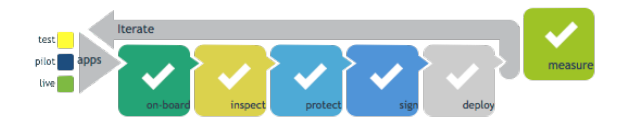

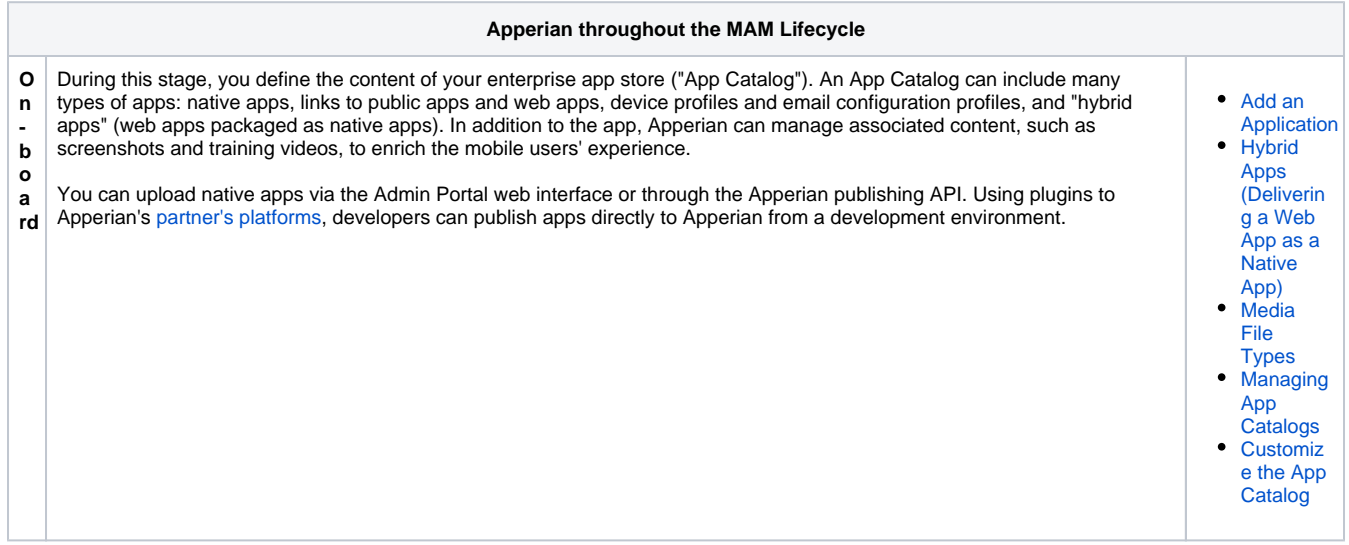

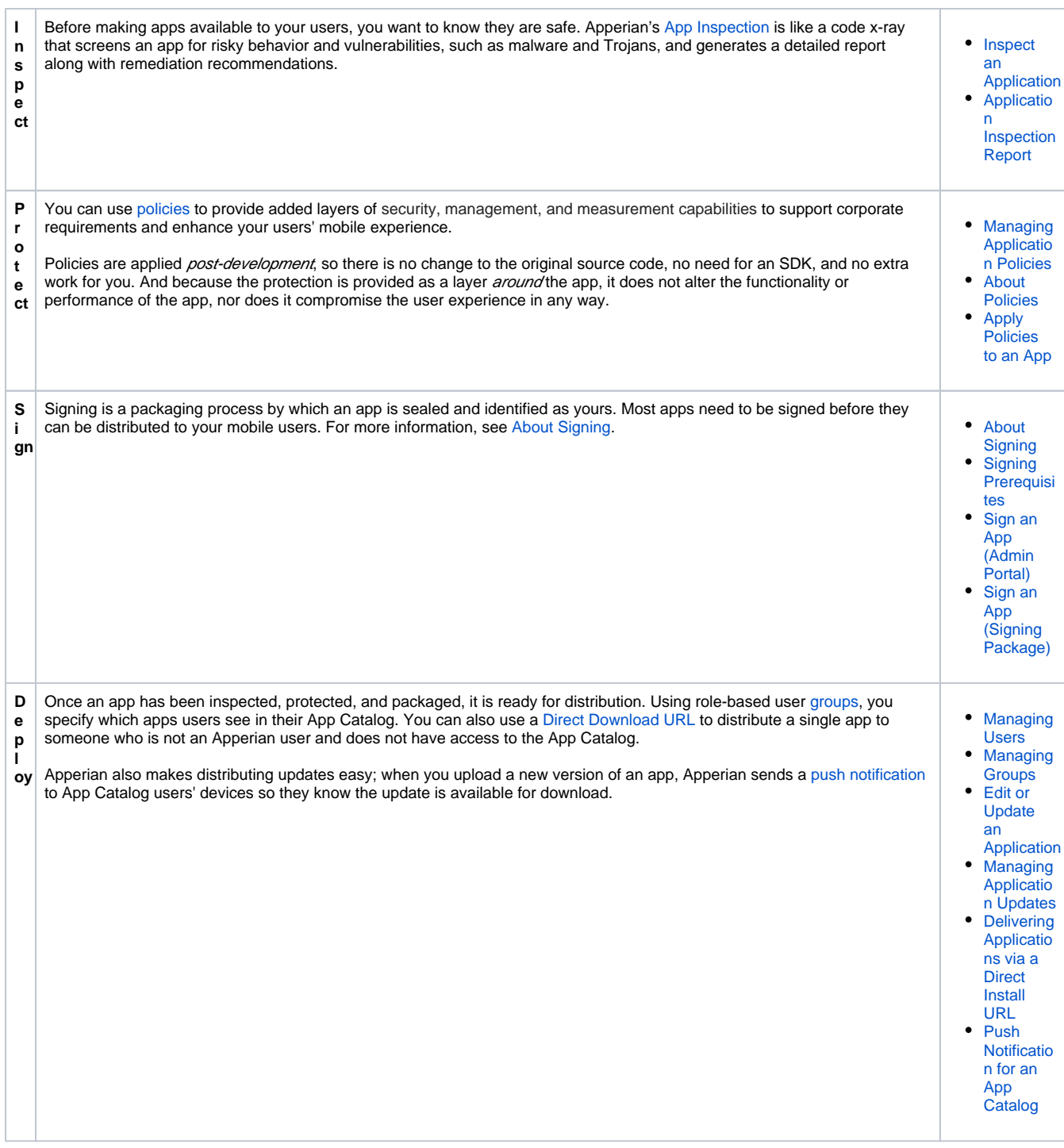

The Apperian Server ensures that a large number of simultaneous users can download and update apps quickly. Commonly downloaded files are situated on a content delivery network to ensure fast delivery at peak demand times.

The Apperian Server supports a variety of authentication options. An account can authenticate its Apperian users with a built-in "white list" invitation system, or implement an SSO (Single Sign-On) solution to integrate with Apperian as well as other service providers. SSO—Apperian's preferred authentication method—leverages industry standards, such as SAML 2.0, and your enterprise's existing authentication method.

Back to Top

### Apperian App Catalog (The Mobile User's View)

An [App Catalog](https://help.apperian.com/display/pub/Managing+App+Catalogs) enables users to see all the apps that they are authorized to access. From an App Catalog, users can install an app and view detailed information for each app, including screenshots and related media such as PDF files and videos. Users can also search for apps, like, dislike, and review apps, and install updates. Apperian supports a native App Catalogs for a variety of devices, as well as a web App Catalog that can run in a browser on any device. For a list of specific devices, see [Supported Platforms](https://help.apperian.com/display/pub/Supported+Platforms).

The following example shows the default, Apperian-branded iOS App Catalog, but both native and web App Catalogs can be customized to incorporate your corporate brand.

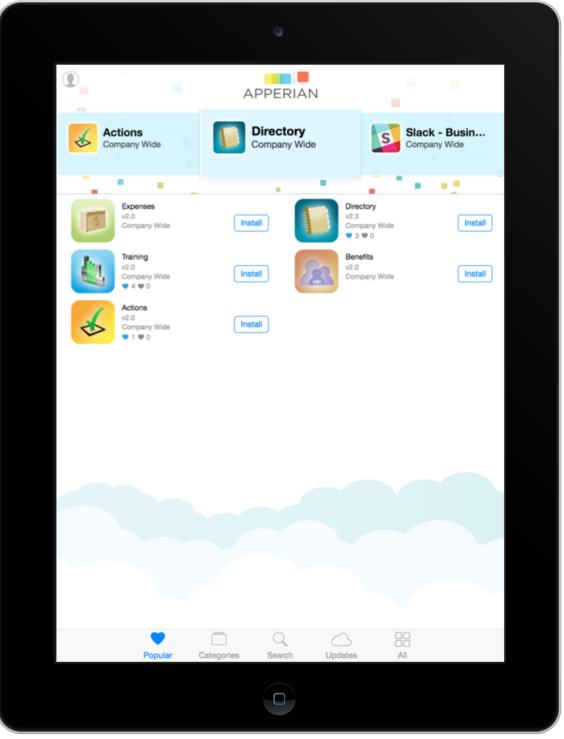

Back to Top

#### Apperian Admin Portal (The Administrator's View)

The [Apperian Admin Portal](https://help.apperian.com/display/pub/About+the+Apperian+Admin+Portal) is a web-based console that makes it easy for IT administrators to manage their enterprise mobile environment. In the Admin Portal, administrators can:

- Manage the apps available in the App Catalog
	- Provide role-based access
		- Inspect apps
		- Apply policies
	- Remove apps from devices
- Add and manage users, groups, and app categories
- View app data in reports
- And much more

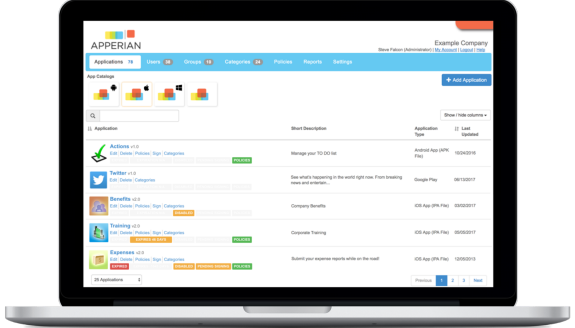

Back to Top

#### Apperian API

Through web services APIs, customers and partners have the ability to integrate Apperian with existing IT solutions, as well as extend new capabilities on top of the platform.

For a complete reference to Apperian's REST API, see [Index of APIs](https://help.apperian.com/display/pub/Index+of+APIs).

## Apperian Workflow

The following table lists activities in a typical Apperian platform implementation workflow. You may not choose or need to perform all of these activities.

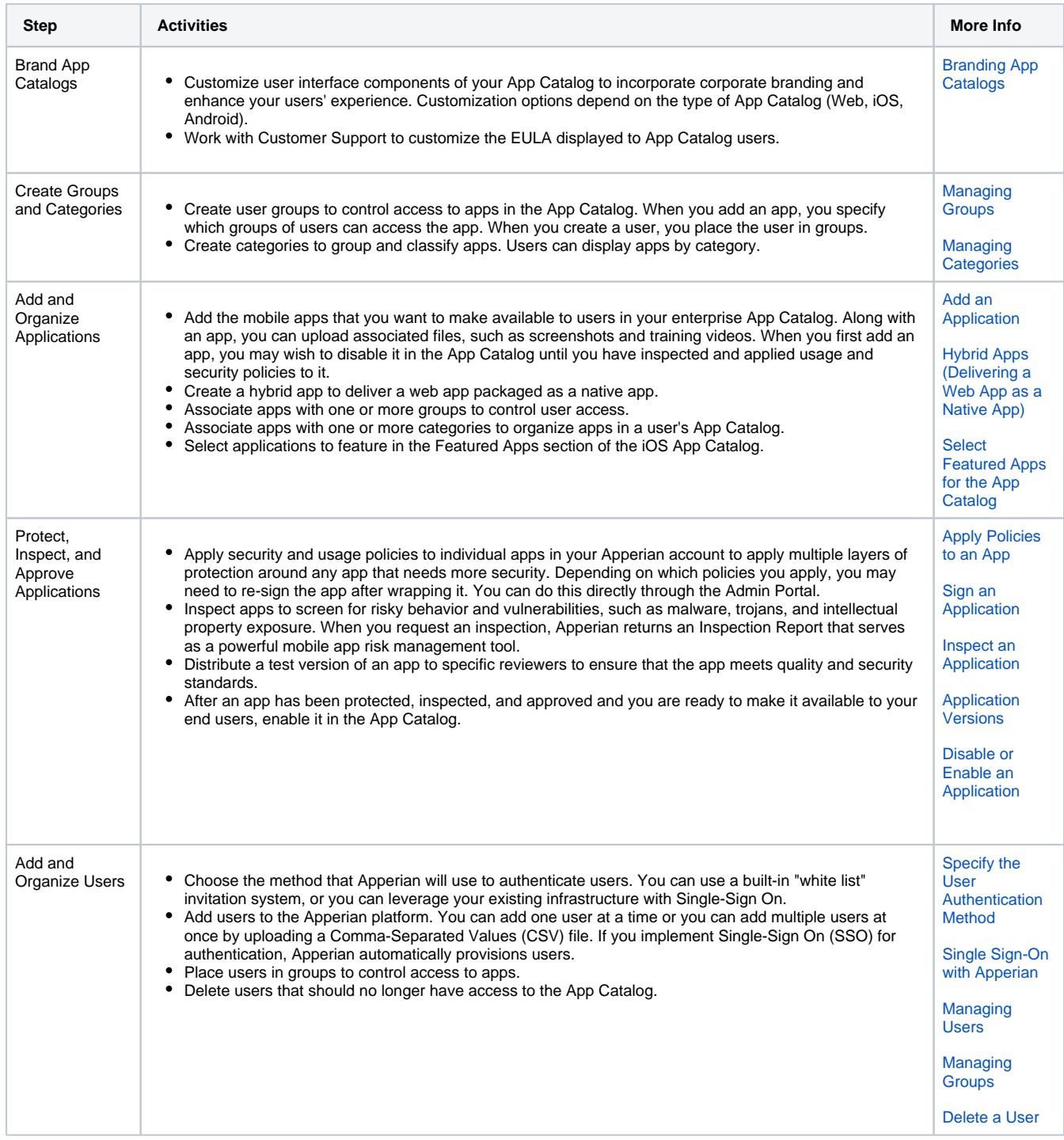

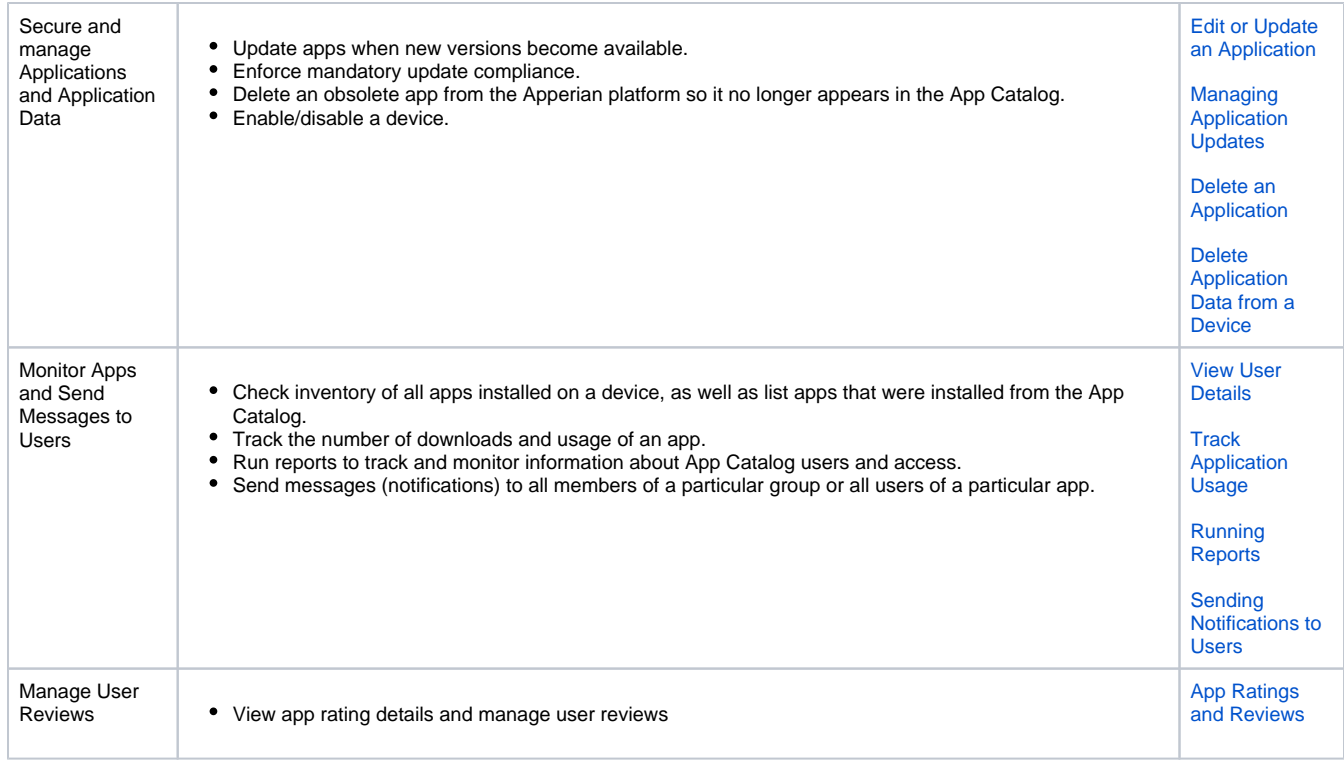

Back to Top